## **How To Access Data on**

**Data Archival Storage and Recovery (DASR) System**

Modeling data is permanently archived and available on the CERPZone Data Archival Storage and Recovery (DASR) system. Follow the steps below for accessing data on DASR.

Step 1. Logon to CERPZone at [https://www.cerpzone.org/.](https://www.cerpzone.org/) If you don't have a CERPZone account, follow directions on the web page. For a short time, some data will also be available via ftp at:

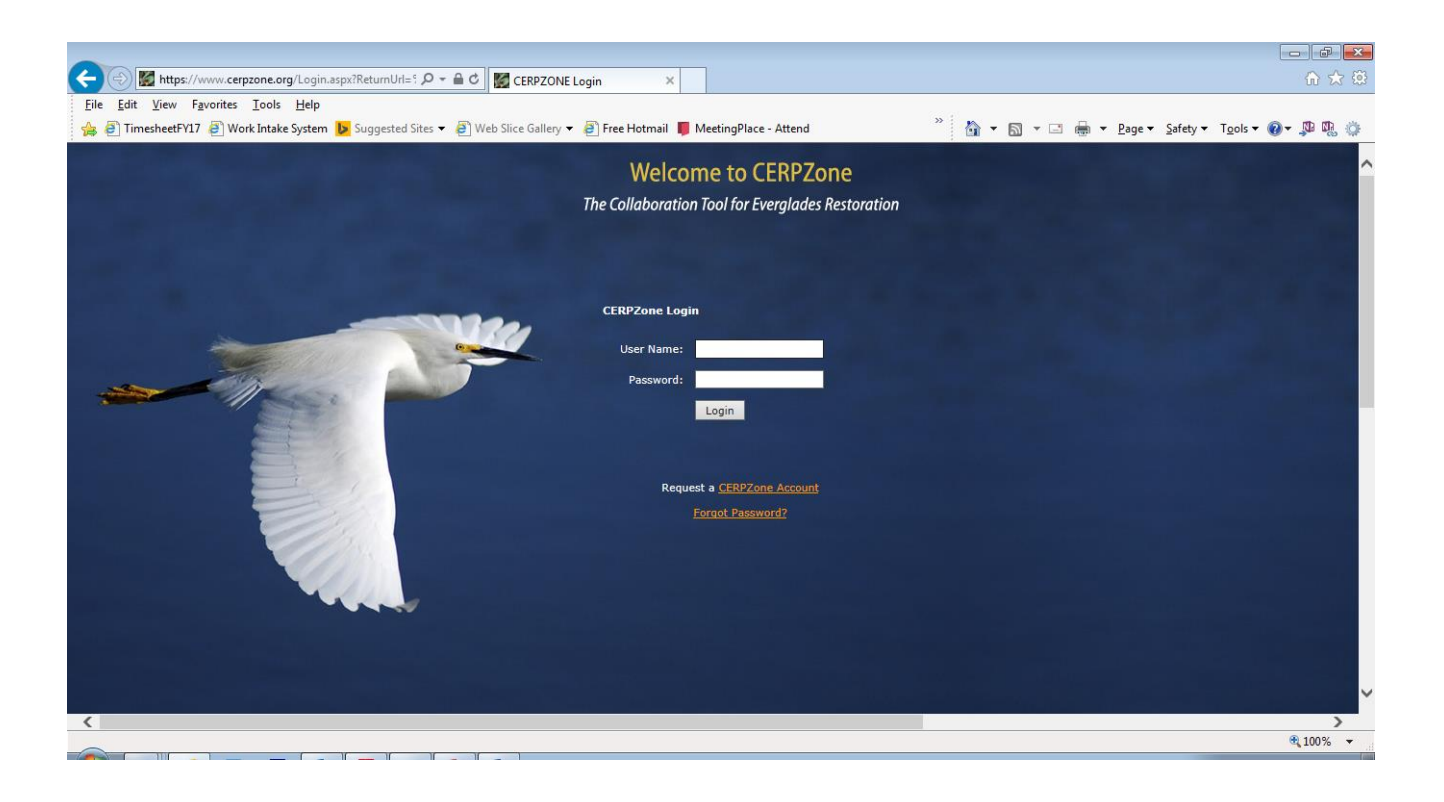

## <ftp://ftp.sfwmd.gov/pub/LOWP>

Step 2. Select DASR.

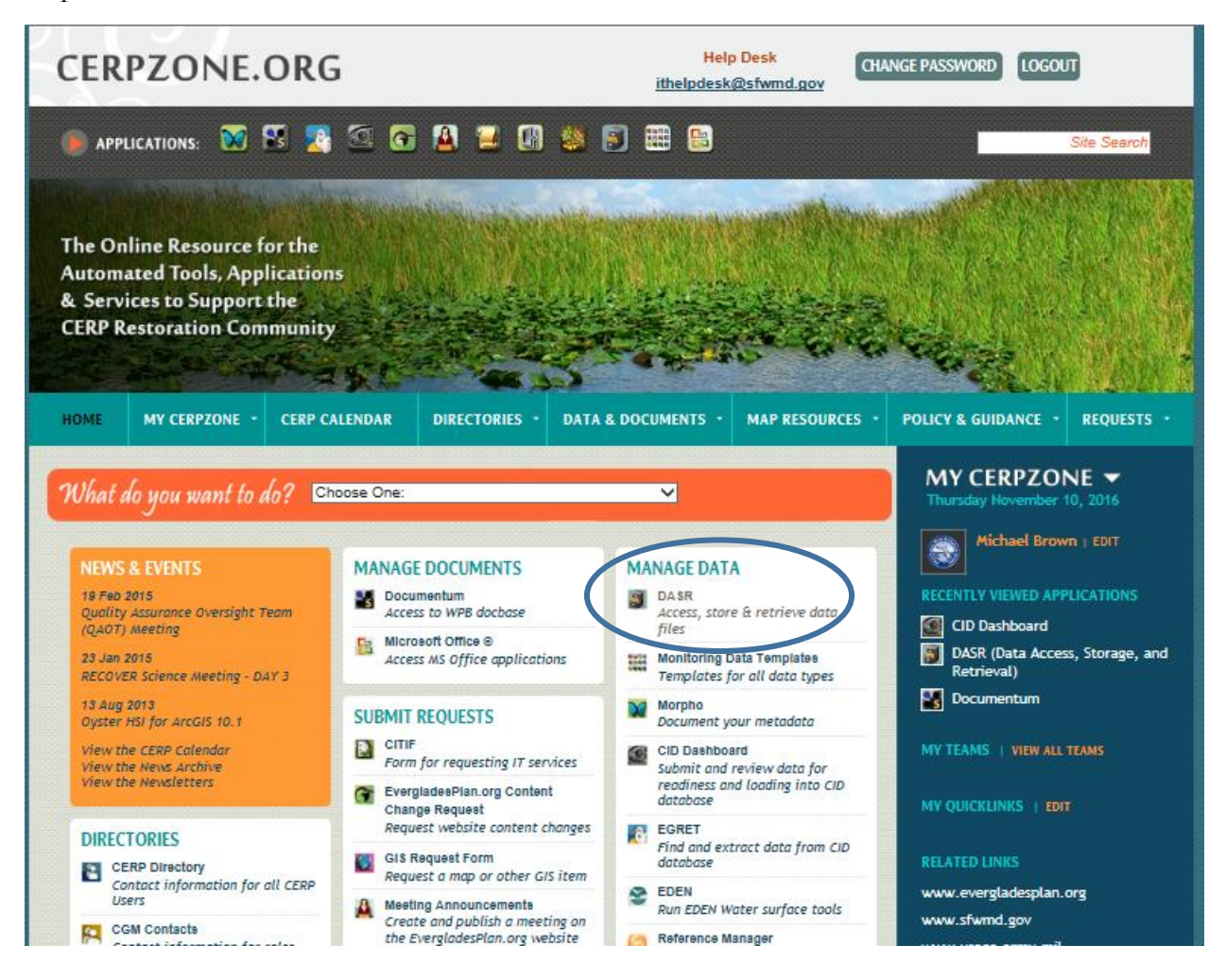

Step 3. Select "Launch DASR."

Note: Select "Skip to Log on", if the window "Clink Install to access your applications" appears.

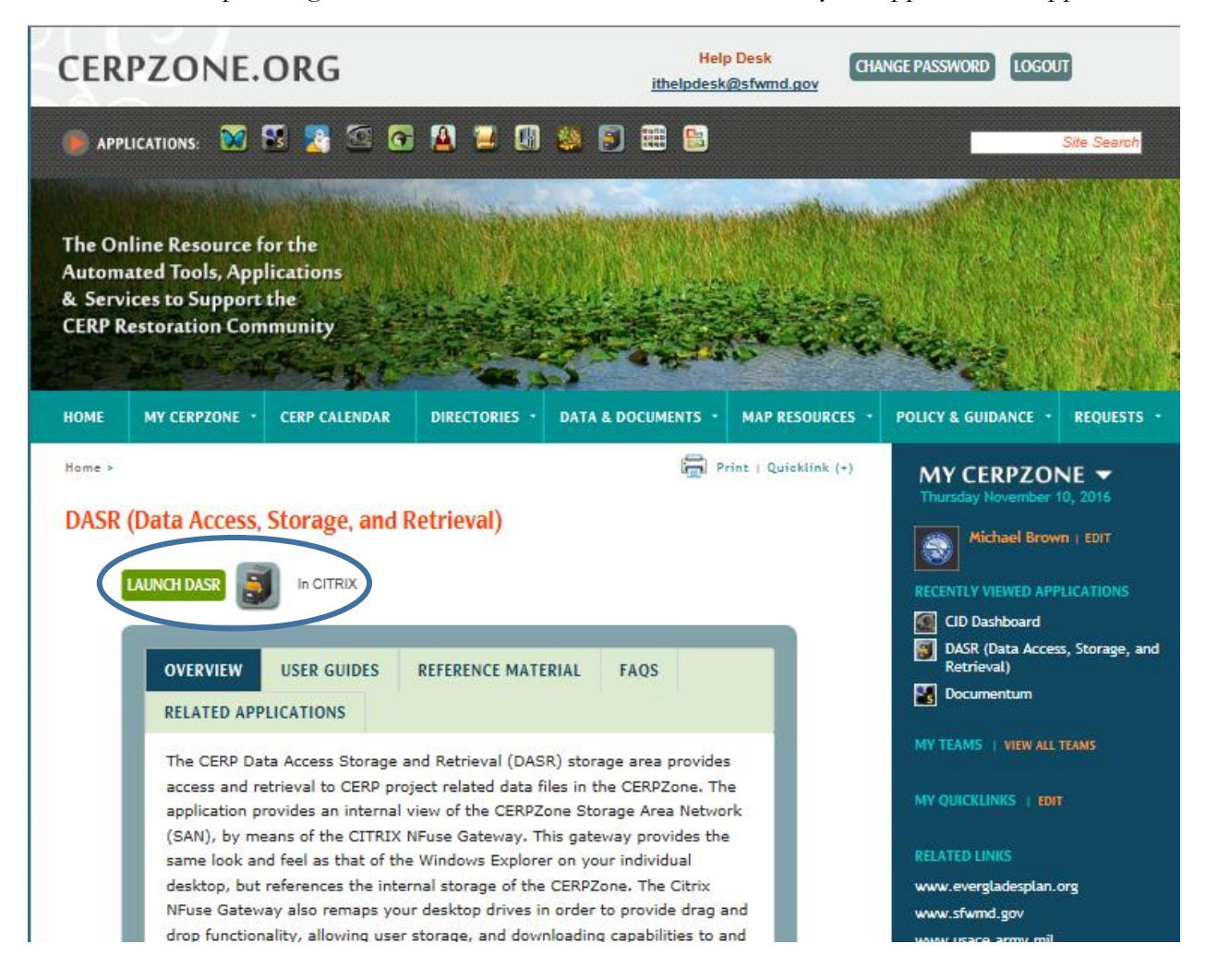

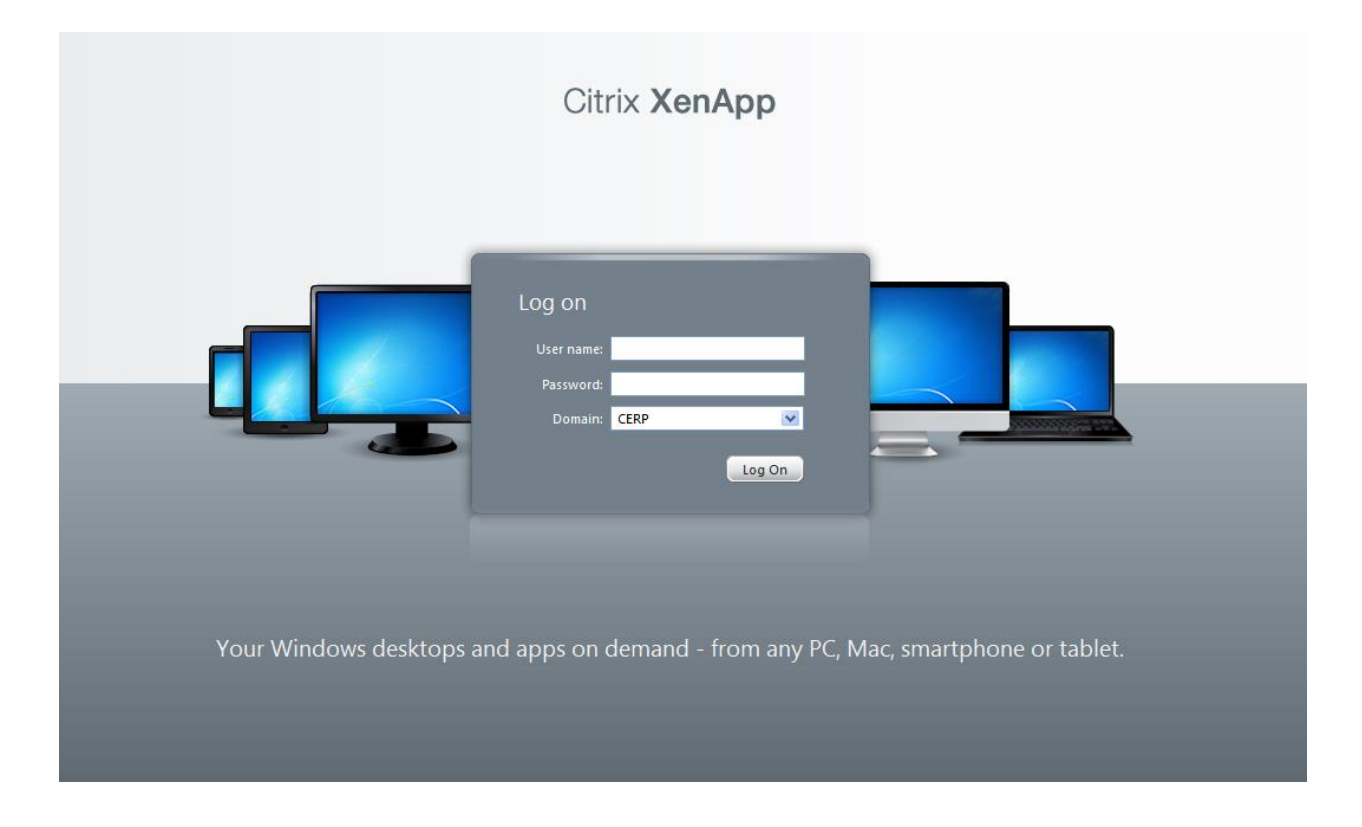

Step 4. Logon to Citriz XenApp using your user name and password. Ensure domain is CERP.

Step 5. Select DASR File transfers.

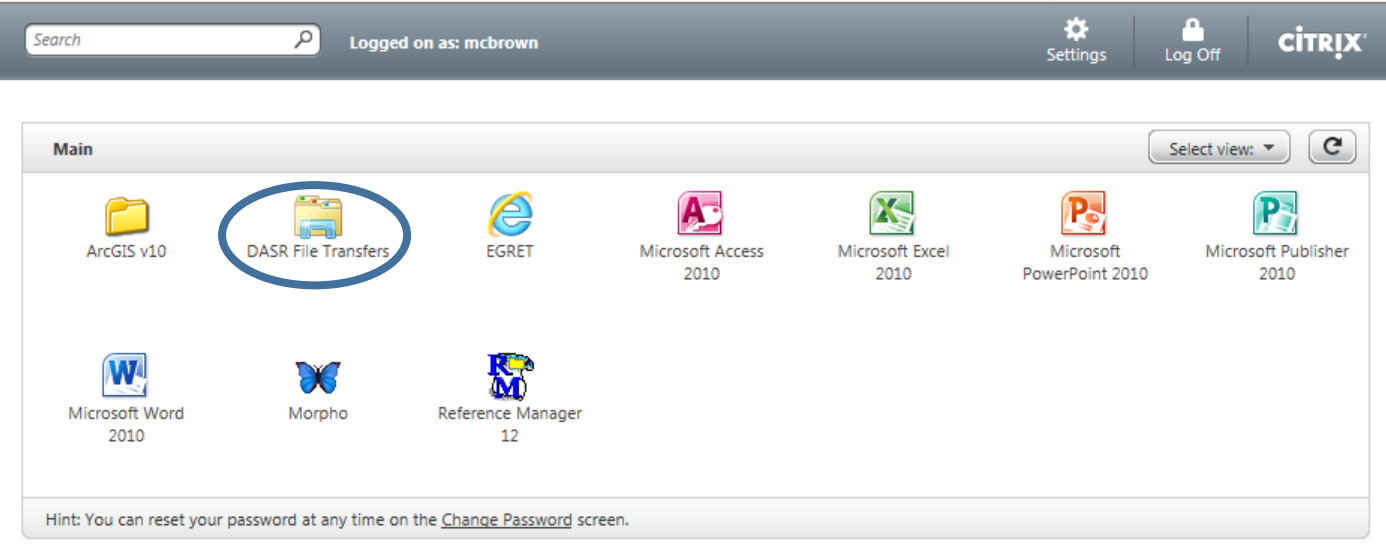

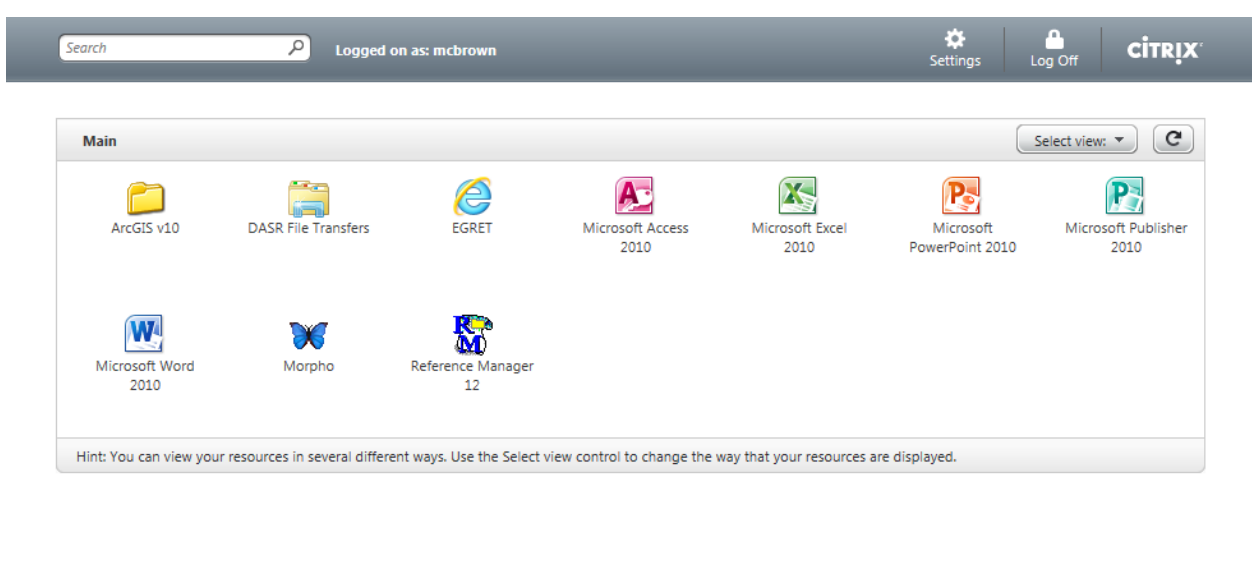

Step 5. When prompted to open or save "launch.ica" from nfuse.cerpzone.org, select "Open".

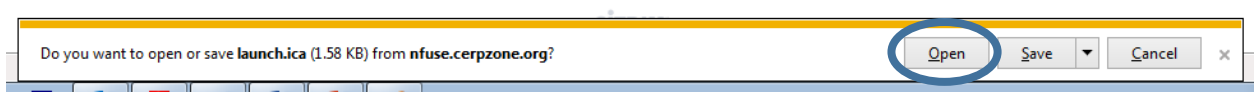

Step 6. When prompted by Citrix Receiver, select "Permit use".

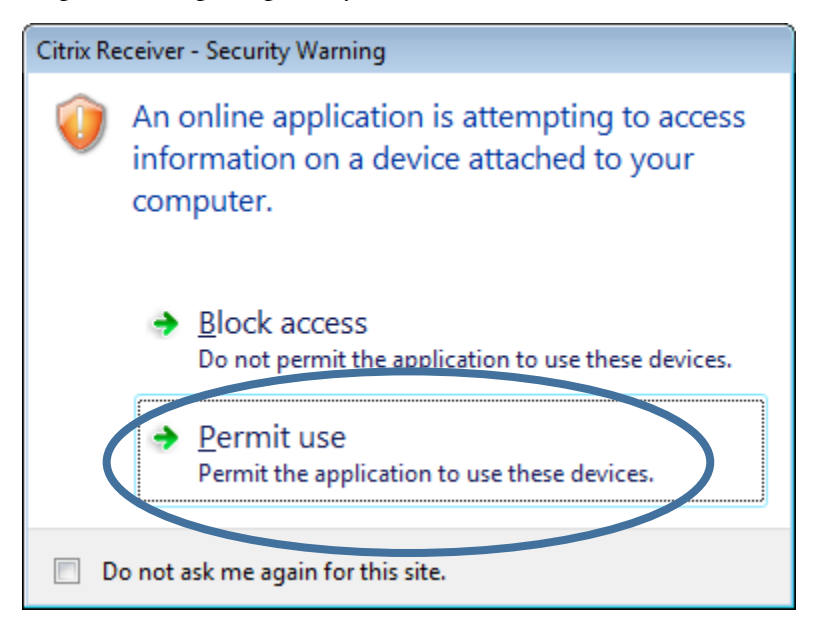

Step 7. Note file locations for data and your computer.

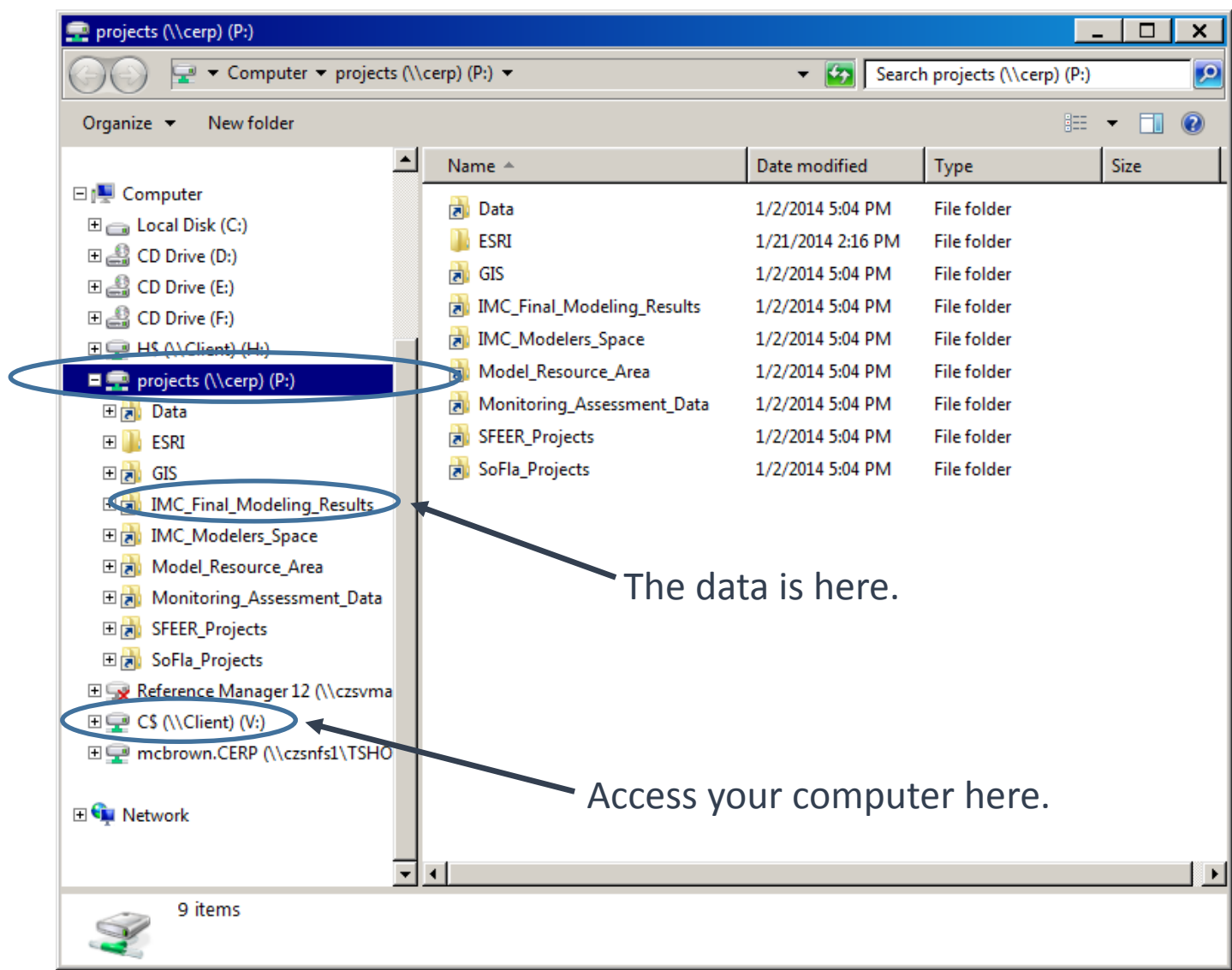

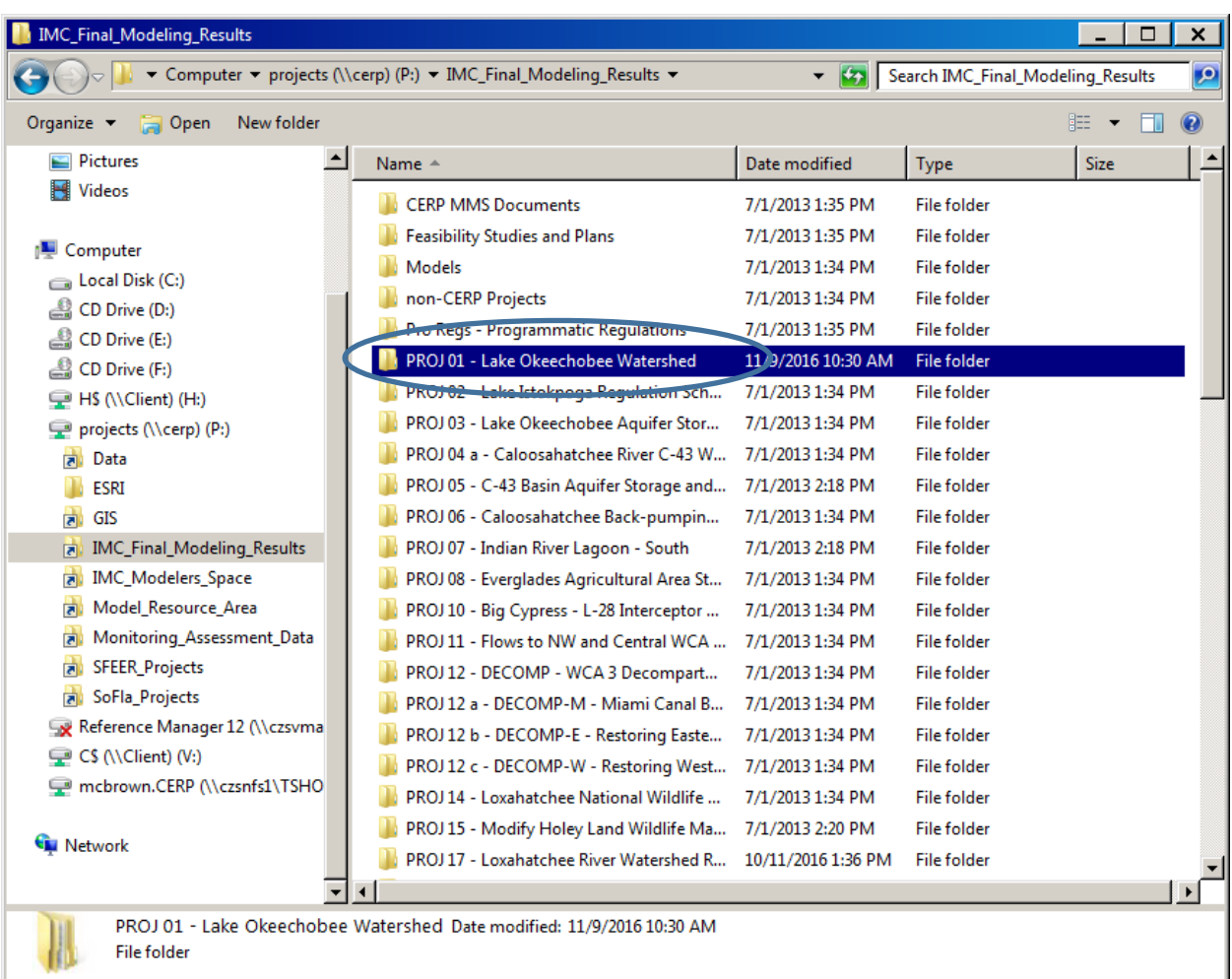

Step 8. Access data Lake Okeechobee Watershed Project data in the folder below. Note the files represent a previous effort.

| PROJ 01 - Lake Okeechobee Watershed<br>Search PROJ 01 - Lake Okeechobee<br>▼ IMC_Final_Modeling_Results ▼ PROJ 01 - Lake Okeechobee Watershed ▼<br>$-121$                                                                                                    |                                                                                                    |                                                                                                    |                                                                                                    |                           |             | $\mathsf{x}$<br>$\mathbf{p}$ |
|----------------------------------------------------------------------------------------------------|----------------------------------------------------------------------------------------------------|----------------------------------------------------------------------------------------------------|----------------------------------------------------------------------------------------------------|---------------------------|-------------|------------------------------|
| New folder<br>Organize $\blacktriangledown$<br><b>Open</b>                                                                                                    |                                                                                                    |                                                                                                    |                                                                                                    | 脏<br>$\blacktriangledown$ |             |                              |
| <b>IMC Final Modeling Results</b><br><b>CERP MMS Documents</b><br><b>Feasibility Studies and Plans</b><br>Models<br>non-CERP Projects<br>Pro Regs - Programmatic Regulations<br>PROJ01 - Lake Okeechobee Watershed<br>PROJ 02 - Lake Istokpoga Regulation Schedul<br>PROJ 03 - Lake Okeechobee Aquifer Storage a-<br>PROJ 04 a - Caloosahatchee River C-43 West E<br>PROJ 05 - C-43 Basin Aquifer Storage and Rec<br>PROJ 06 - Caloosahatchee Back-pumping wit<br>PROJ 07 - Indian River Lagoon - South | Name $\triangle$<br>Lake Okeechobee Tributary Sediment Dr<br>Lake Okeechobee Watershed Water Quali<br>MSR45<br><b>MSR69</b><br><b>MSR146</b><br><b>MSR224</b><br><b>MSR251</b><br><b>MSR322</b><br>MSR334 TSP Sensitivity<br>North of Lake Okeechopee Storage Peser<br><b>SMART - Restart</b> | Date modified<br>7/1/2013 1:35 PM<br>7/1/2013 1:35 PM<br>7/1/2013 2:18 PM<br>7/1/2013 2:18 PM<br>7/1/2013 1:35 PM<br>7/1/2013 1:35 PM<br>7/1/2013 1:35 PM<br>7/1/2013 1:42 PM<br>7/1/2013 1:42 PM<br>7/1/2013 1:35 PM<br>1/29/2016 5:38 PM | Type<br><b>File folder</b><br><b>File folder</b><br><b>File folder</b><br><b>File folder</b><br><b>File folder</b><br><b>File folder</b><br><b>File folder</b><br><b>File folder</b><br><b>File folder</b><br><b>File folder</b><br><b>File folder</b> |                           | <b>Size</b> |                              |
| PROJ 08 - Everglades Agricultural Area Storag<br>PROJ 10 - Big Cypress - L-28 Interceptor Mod<br>PROJ 11 - Flows to NW and Central WCA 3A<br>PROJ 12 - DECOMP - WCA 3 Decompartment<br>PROJ 12 a - DECOMP-M - Miami Canal Backf<br>PROJ 12 b - DECOMP-E - Restoring Eastern Ev<br>PROJ 12 c - DECOMP-W - Restoring Western<br>PROJ 14 - Loxahatchee National Wildlife Refu<br><b>CONTENT AN</b><br><b>The State Control</b><br>SMART - Restart Date modified: 9/29/2016 5:38 PM<br><b>File folder</b>   | <b>Taylor Creek Nubbin Slough Storage and</b><br>Watershed Assessment - PROJ 01 1<br>$\vert \cdot \vert$                                                                                                    | 7/1/2013 1:35 PM<br>7/1/2013 1:35 PM                                                                                                    | <b>File folder</b><br><b>File folder</b>                                                                                                    |                           |             |                              |

Step 9. Folder location for current Lake Okeechobee Watershed Project – "SMART – Restart".

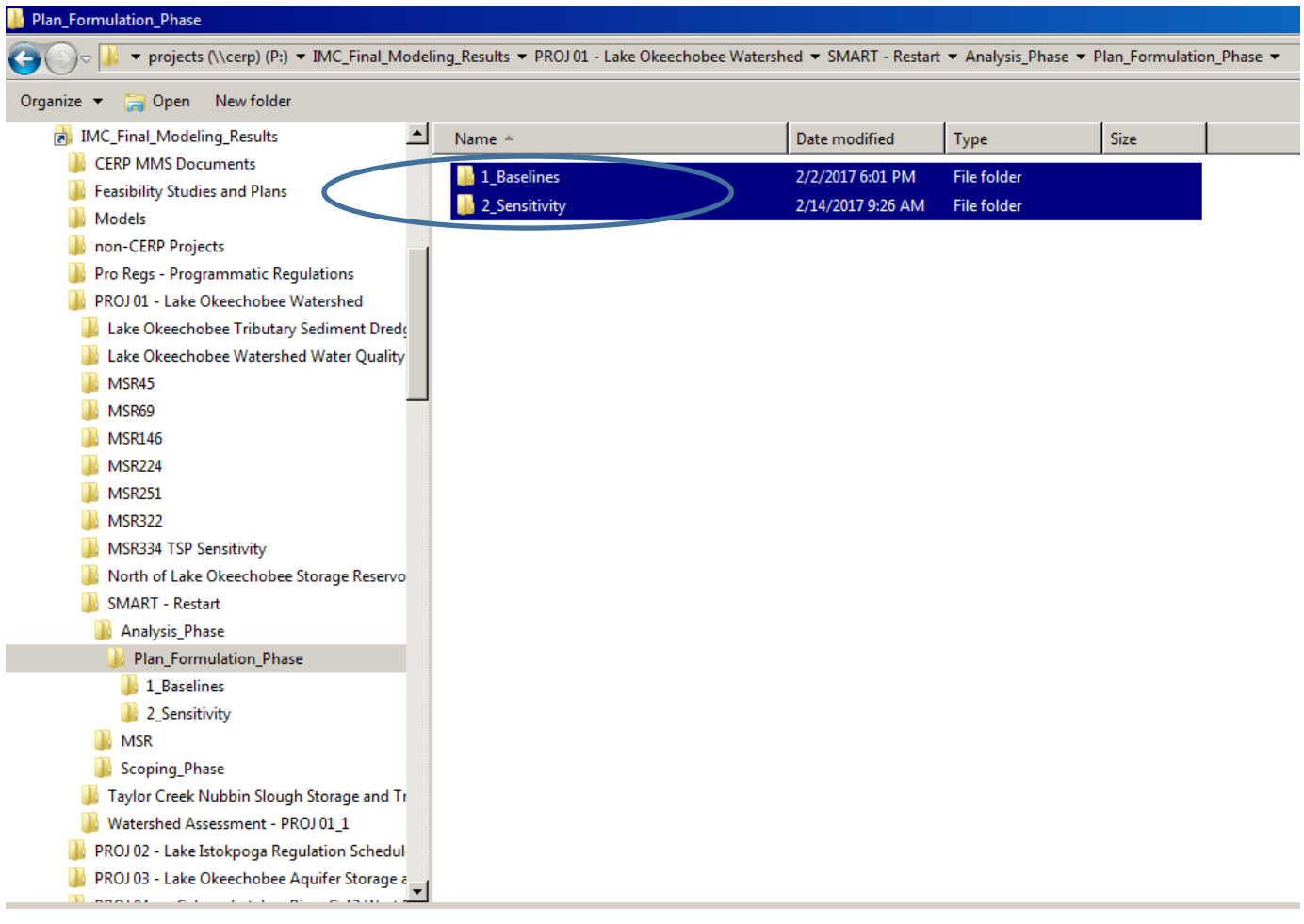

Step 10. Folder location for Baseline (ECB/FWO) and Sensitivity (WSE) simulation results.